**in**

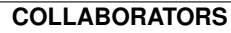

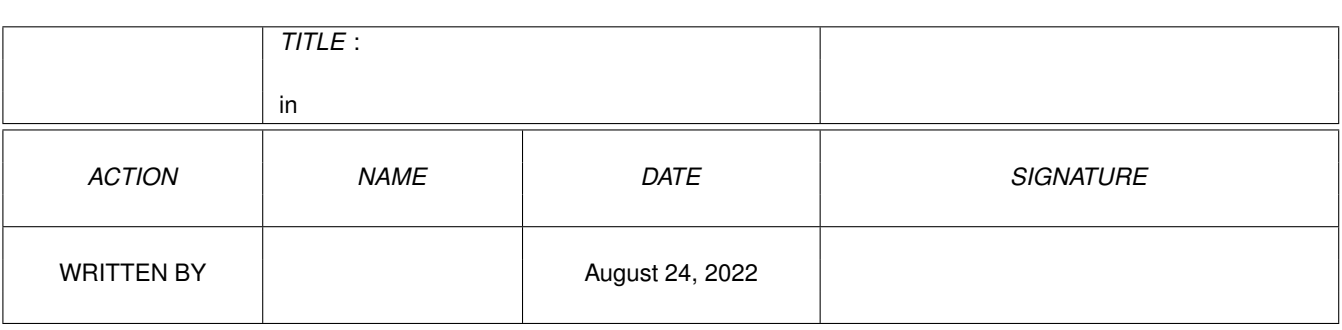

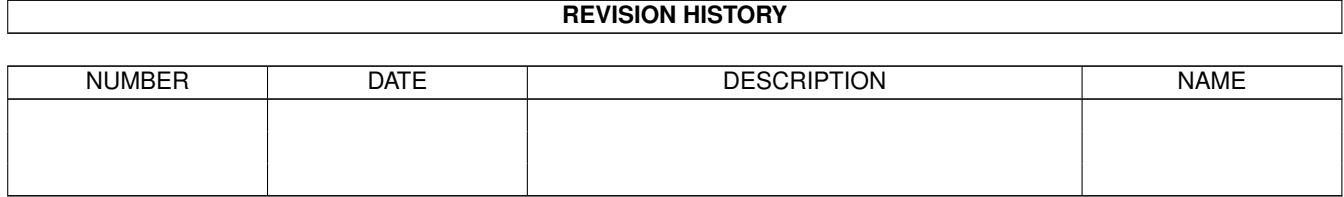

# **Contents**

#### $1$  in

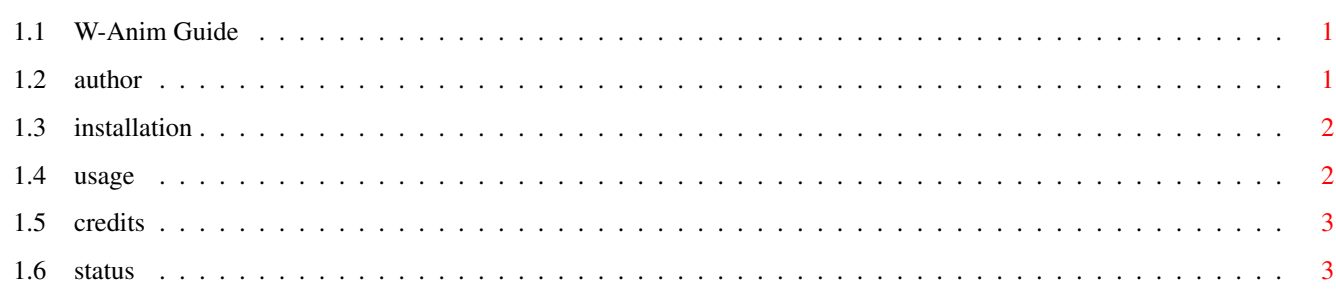

 $\mathbf 1$ 

## <span id="page-3-0"></span>**Chapter 1**

**in**

#### <span id="page-3-1"></span>**1.1 W-Anim Guide**

W-Anim 1.0

W-Anim 1.0 is a small IFF-Anim5 viewer. It is different of Viewtek because it  $\leftrightarrow$ plays the animation into an intuition window. It is not as fast as VT, but you are on your WB screen  $\leftrightarrow$ and this is the more important thing on my opinion.

> The Author Installation Usage Credits Status

### <span id="page-3-2"></span>**1.2 author**

The Author

You can join him via snail-mail at :

```
Pierre Rivasseau
22, impasse Eugène Delacroix
03410 Domérat
FRANCE
```
matc999@micronet.fr (you can send me your credit card number, I won't tell him) We are both members of the Life Team, a French programming group that did the  $\leftrightarrow$ french newsletter Amiga life and wrote the intuition painting tool : LifePaint.

and you can join me (the translator :-)) at :

#### <span id="page-4-0"></span>**1.3 installation**

Installation

Before loading W-Anim, be sure that the Reqtools.library (copyright Nico  $\leftrightarrow$ François) is correctly installed in your LIBS: volume. Without, W-Anim won't start. It needs an  $\leftrightarrow$ AGA Amiga to work.

#### <span id="page-4-1"></span>**1.4 usage**

Usage

Beginning from the WB screen will open a reqtools loadfile requester. Beginning from the Cli, you can specify the anim path. But if there is no args, a reqtools loadfile requester will appear as in WB launching case.

Number of colors of the WB screen isn't important. With a 8 colors WB screen, any anim wil be read. But don't wait for God'sake : if the WB depth is small, the  $\leftrightarrow$ anim

won't look like pretty.

Anim informations are available on the window title (name) and on the screen title (resolution, depth, frame number).

Once the anim has begun, you can choose the frame rate with "+" and "-" key. If  $\leftrightarrow$ the anim

isn't entire on your window (WB resolution too small), you can scroll on it with  $\leftrightarrow$ the directionnal

key.

The menu "Project" let you choose another anim, free the current anim, and quit  $\leftrightarrow$ W-Anim.

The menu "Control" let you stop the anim, to see it frame-per-frame and to restart  $\leftrightarrow$  $\mathbf{i}$  +

Last, with the "Anim Colors" menu, you can rule the palette use. If the item "  $\leftrightarrow$ Forever" is checked,

W-Anim will always use the Anim palette, whereas "Never" will do the same but with ← the WB palette instead of the Anim palette. The item "On active window" will use the Anim palette  $\leftrightarrow$ on the anim window and the Workbench palette on the other windows.

To quit W-Anim, just close the window, or use the "Quit" item of the "Project"  $\leftrightarrow$ Menu, or press the ESC key.

#### <span id="page-5-0"></span>**1.5 credits**

Credits

Thank for their help :

- $\_$  Acid Software for the great Blitz Basic (Oh no ! I've forgot the registration  $\leftarrow$ card)
- ... and for the manual whitout any good example..
- \_ David Pleasance (eh... it's a joke...)
- \_ Stephan (whitout him, I probably have a PC...)
- \_ Mathieu, for his support and his help in written the english guide and for his Internet access.
- \_ VisCorp (Please, please, please go on...)

#### <span id="page-5-1"></span>**1.6 status**

W-Anim status

W-Anim is FreeWare. It is freely distribuable, but modifications to the archive contents are prohibited.

W-Anim is copyrighted 1996 Life Team.